## 電気錠ペアリング登録 (Bluetooth) の削除 **電気錠ペアリング登録 (Bluetooth) の削限**<br>■ iPhoneの場合<br>※下記は、iPhone7 (iOS13.5.1) での操作画面です。端末機種やOSバー3<br>①設定1を開く 2[Bluetooth] 3[SCK]の (i)マークをタップ 4)にのデバ

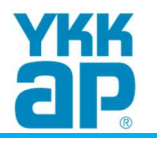

※下記は、iPhone7(iOS13.5.1)での操作画面です。端末機種やOSバージョンによって表示が異なる場合があります。

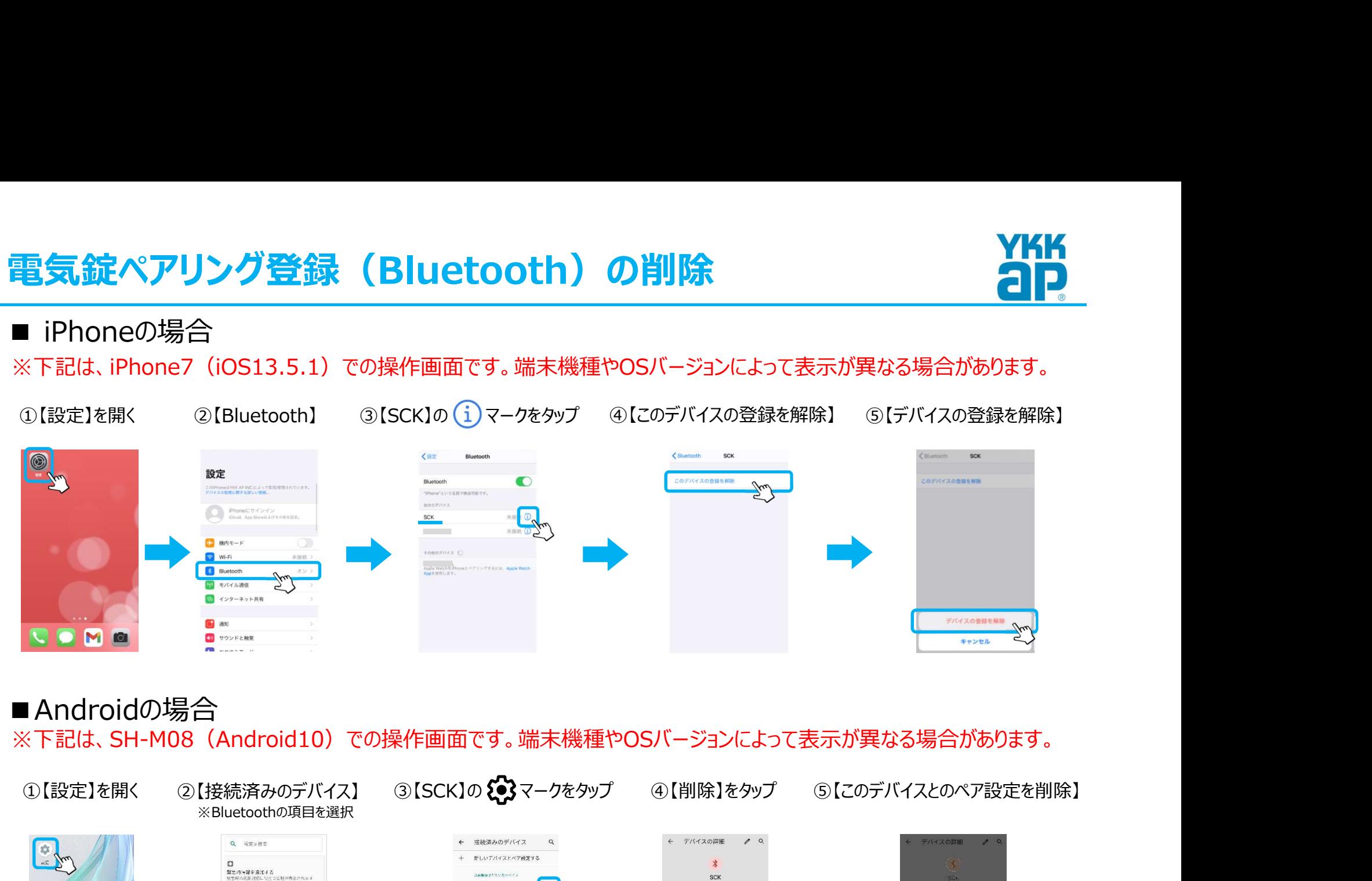

## ■Androidの場合

※下記は、SH-M08(Android10)での操作画面です。端末機種やOSバージョンによって表示が異なる場合があります。

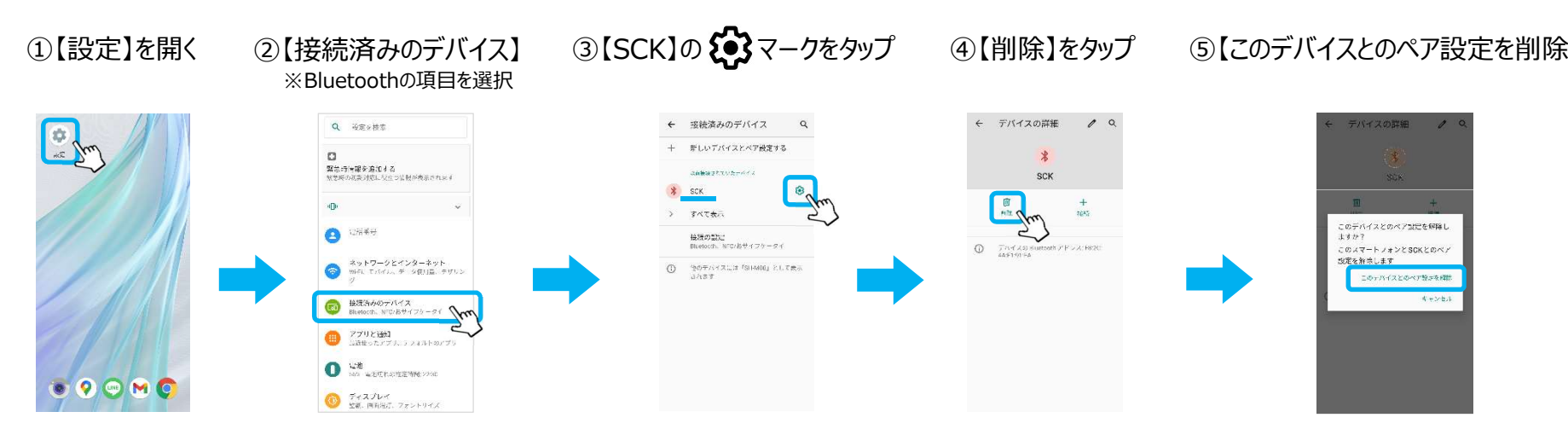